# On-line Meal Application Tips

The Oregon Department of Education Child Nutrition Programs has an on-line Free and Reduced Price Meal Application that parents/guardians may complete for their students enrolled in public schools participating in the National School Lunch/School Breakfast Programs.

Go to: <a href="https://district.ode.state.or.us/apps/frlapp">https://district.ode.state.or.us/apps/frlapp</a> and click on the Apply button to start an application.

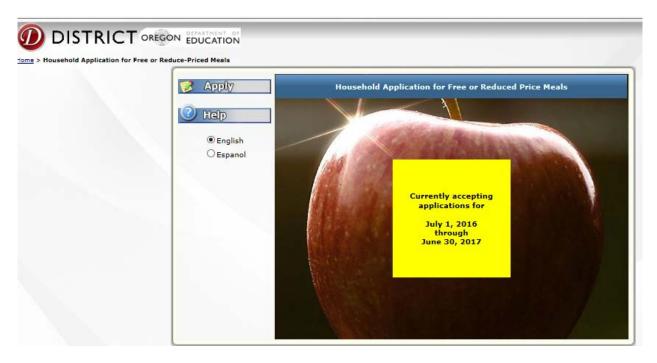

### Tips:

- The on-line application will not work on an Apple computer, iPad or cell phone.
- The application cannot be started and saved to finish another time.
- Required fields are shown with a red asterisk
- Click the next button in the lower, right corner of each page to move to the next page.

#### Information required completing this on line application.

- If your household receives benefits from Department of Human Services (DHS)
  - o SNAP case number, which is not the Oregon Trail Card number.
  - TANF case number (DHS issued case #)
  - o If you do not know your case # call DHS. [Salem (503) 945-5600]
  - o Other household member names are not required for SNAP or TANF applications
- If you are applying using income and household members
  - You will need 'gross income' for one month for each adult working.
  - o If you are self-employed use the 'net income' for one month along with monthly gross for other adults working who are not self-employed.
  - o Put '0" for those adults who are not earning income.
  - o Names of all household members (this goes in the Household Members section).

If you need a hard copy application it is available to download and print from: http://www.ode.state.or.us/search/page/?id=3316

If you need to make changes after submitting either the on-line or hard copy application, please contact the student's school or school district.

### 2016-2017 Confidential Family Application for Free & Reduced Meals

- English (MS-Word) (PDF)
- Spanish (MS-Word) (PDF)
- Chinese (MS-Word W) (PDF \*\*\*)
- Russian (MS-Word W) (PDF 12002)
- Vietnamese (MS-Word W) (PDF 1003)
- If you complete a printed application, please submit it to your student's school or school district's nutrition service
  office.

#### How to Apply

1) <u>Terms of Use</u>: Click the "I accept" button to agree to the legal terms of the application.

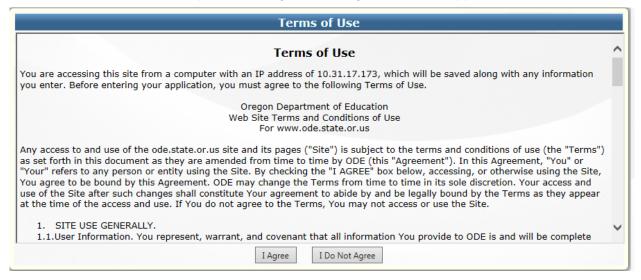

2) Parent/Guardian Letter: Check the reduced price income guidelines (scroll down for the chart).

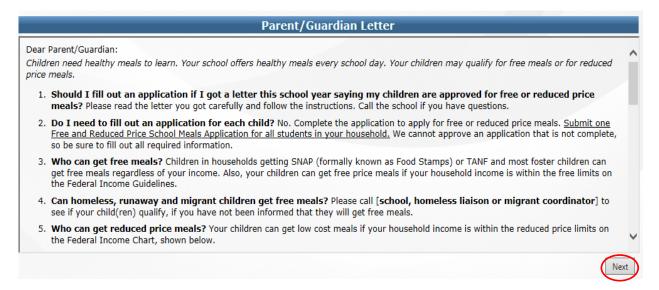

3) Household: Complete the page including all required fields with a red asterisk \*

Click "next"

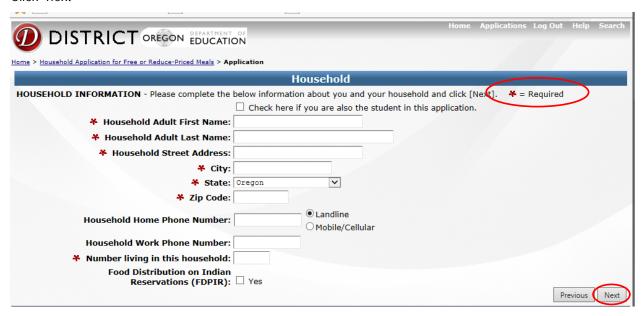

- 4) Application Type: Select the type of application you would like to complete:
  - SNAP, TANF Household, or FDPIR
    - a) A valid SNAP case number Example: F00-00-0000 **OR** 000-00-0000 **OR** T00-00-A000
    - b) A valid TANF Case number Example: AB1234 OR ABC123
    - An indication the household is participating in FDPIR OR
  - All Other Households Qualifying Via Income (includes foster children)

Click "next"

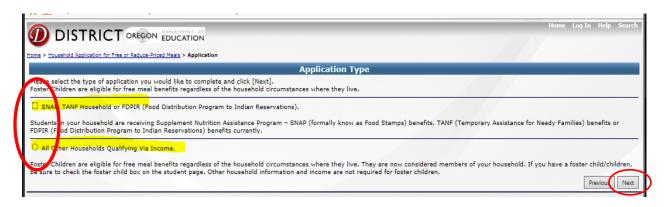

5) <u>Eligibility Permission</u>: Provides an opportunity to share information from this confidential application with other programs/activities in your school district.

Select Option 1 OR

Select Option 2, to give your permission to share your child's eligibility status OR

Select Option 3, if you do not want to share your child's eligibility status

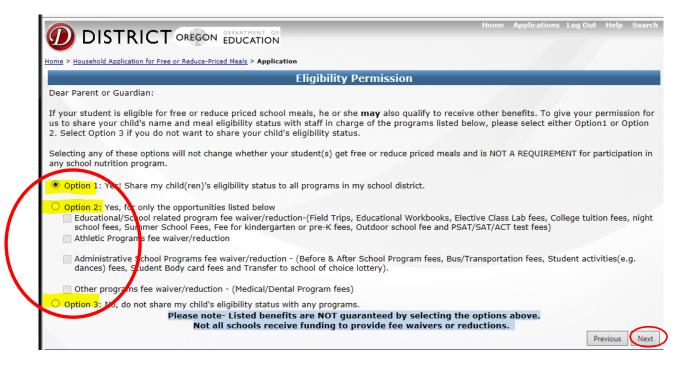

#### 6) Student: enter the student's information.

Remember to enter each student in your household individually after saving the information.

If you are applying for a **foster child**, on the "Student" page complete the red asterisks \* fields and check the box "Is this child a Foster Child?"

Click "Save information"

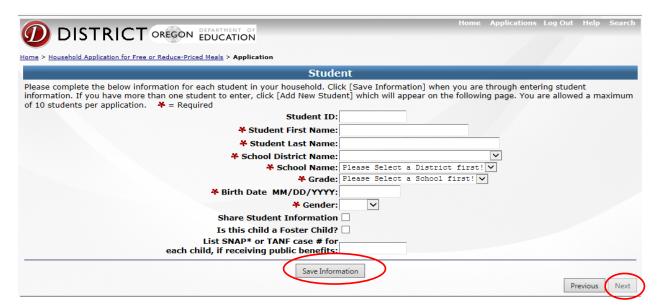

To add more students click "Add New Student"

Click "next"

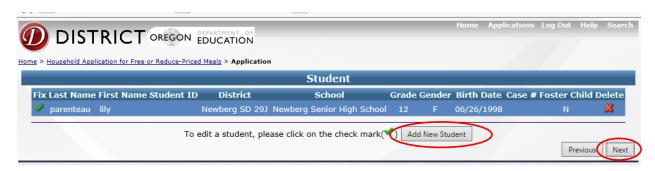

## 7) Household Income:

Complete one page for each household member with or without income.

If a household member has no income, check "No Income"

Click 'Save Informtion"

Click "next"

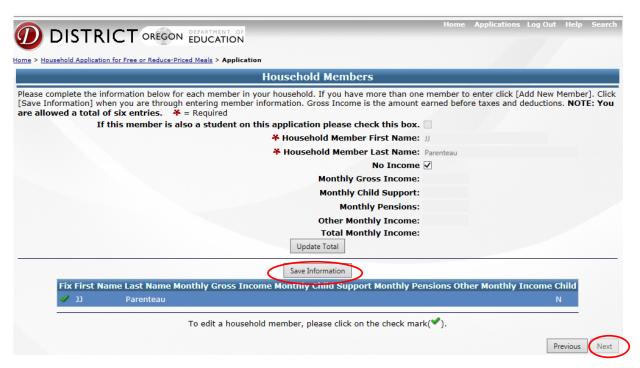

Click "Add New Member" to add another household member.

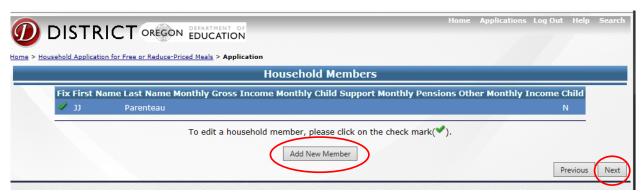

8) Ethnicity (Optional):

Completing the Ethnicity section of this page is optional.

9) Health Insurance Information:

Check one of the next two boxes

- $\ oxdot$  I do not want my information shared with the State Children's Health Insurance Program
- □ I have a child (or children) who do not have any kind of insurance.... I am interested in free or reduced cost health coverage...
- 10) Select in the next dropdown box what language you prefer for written correspondence.

Click "next"

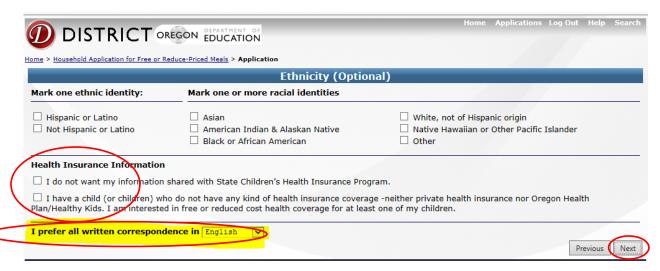

11) <u>Review:</u> Review the information for accuracy. If there is a difference in household member information, this is important if you are submitting an application based on income only.

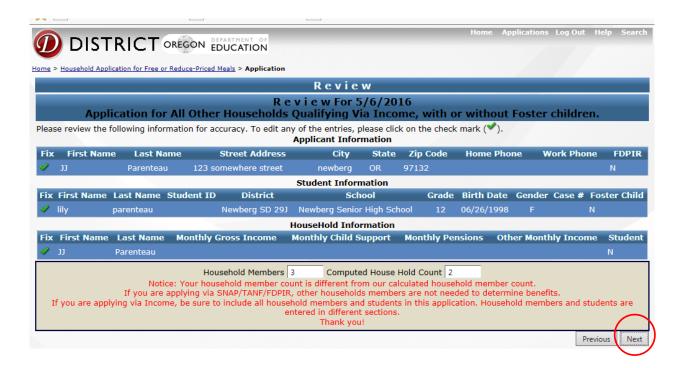

## 12) Submit Application

Read the Privacy Statement
If applying by Income:
Enter the last 4 digits of your Social Security number
OR

Check the box "I do not have a Social Security Number"

Click "Submit"

| Submit Application                                                                                                    |        |
|----------------------------------------------------------------------------------------------------|--------|
| Application Acceptance, Date and Social Security Number  An adult household member must approve the application. If the application is Qualifying via Income, the adult approving the form must als the last 4 digits his or her Social Security Number or mark the "I do not have a Social Security Number" box. (See Privacy Act Statement be                                                                                                    |        |
| I certify (promise) that all information on this application is true and that all income is reported. I understand that the school will get Federa funds based on the information I give. I understand that school officials may verify (check) the information. I understand that if I purposely false information, my children may lose meal benefits, and I may be prosecuted.  Privacy Statement – Social Security Numbers  The Richard B. Russell National School Lupck Act requires the information on this application. You do not have to give the information, but if | give 🗸 |
| * Applicant's Name: IJ Parenteau                                                                                                    |        |
| Social Security Number: (Only last four digits)                                                                                                    |        |
| I do not have a Social Security Number                                                                                                    |        |
| Email (optional):                                                                                                    |        |
| Previous                                                                                                    | Submit |

You will see a message "Application submitted"

To print out your application, click "Print Review"

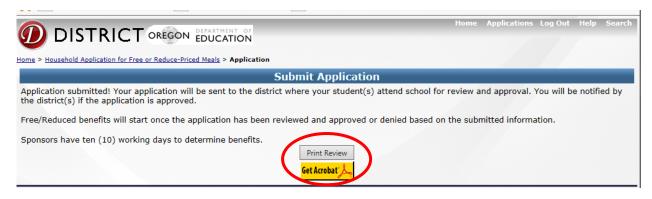

School district nutrition services eligibility officials have 10 working days to determine meal benefits for students.

If you want to check the status of your on-line application or need to make changes or corrections to the application, please contact your school district nutrition services office.